## **Changer le mot de passe d'un compte**

Cliquez sur votre nom en haut à droite, puis *Mon domaine* .

Ensuite, sur la ligne du compte, cliquez sur le crayon pour modifier son compte.

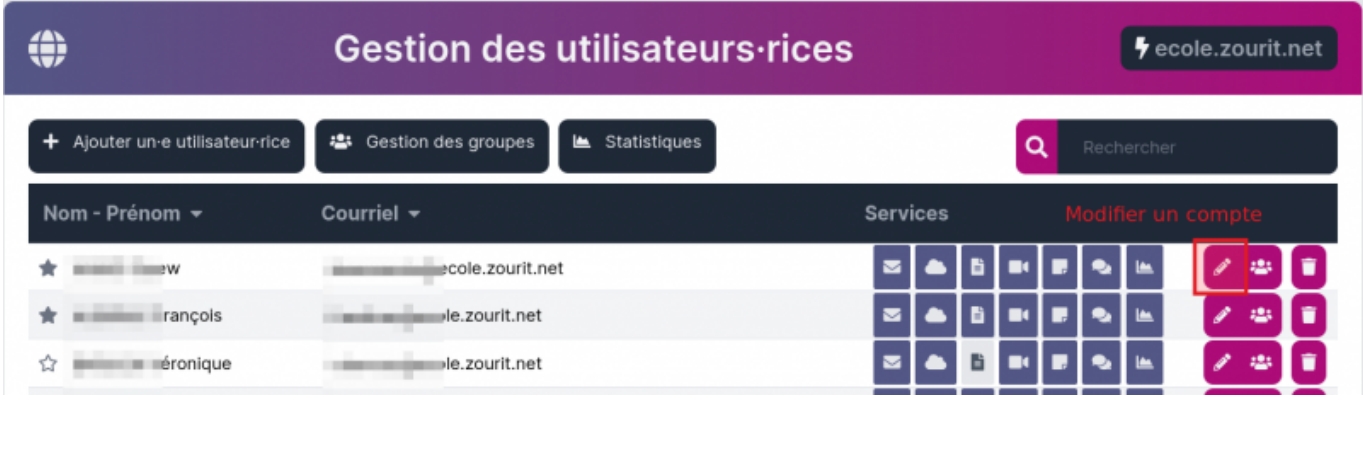

Dans la page suivante, il suffit de se rendre sur le champ mot de passe et d'en saisir un nouveau et de **Valider** en bas à gauche. Ce mot de passe sera valable pour tous les services de Zourit (Mail, Cloud, Sympa…).

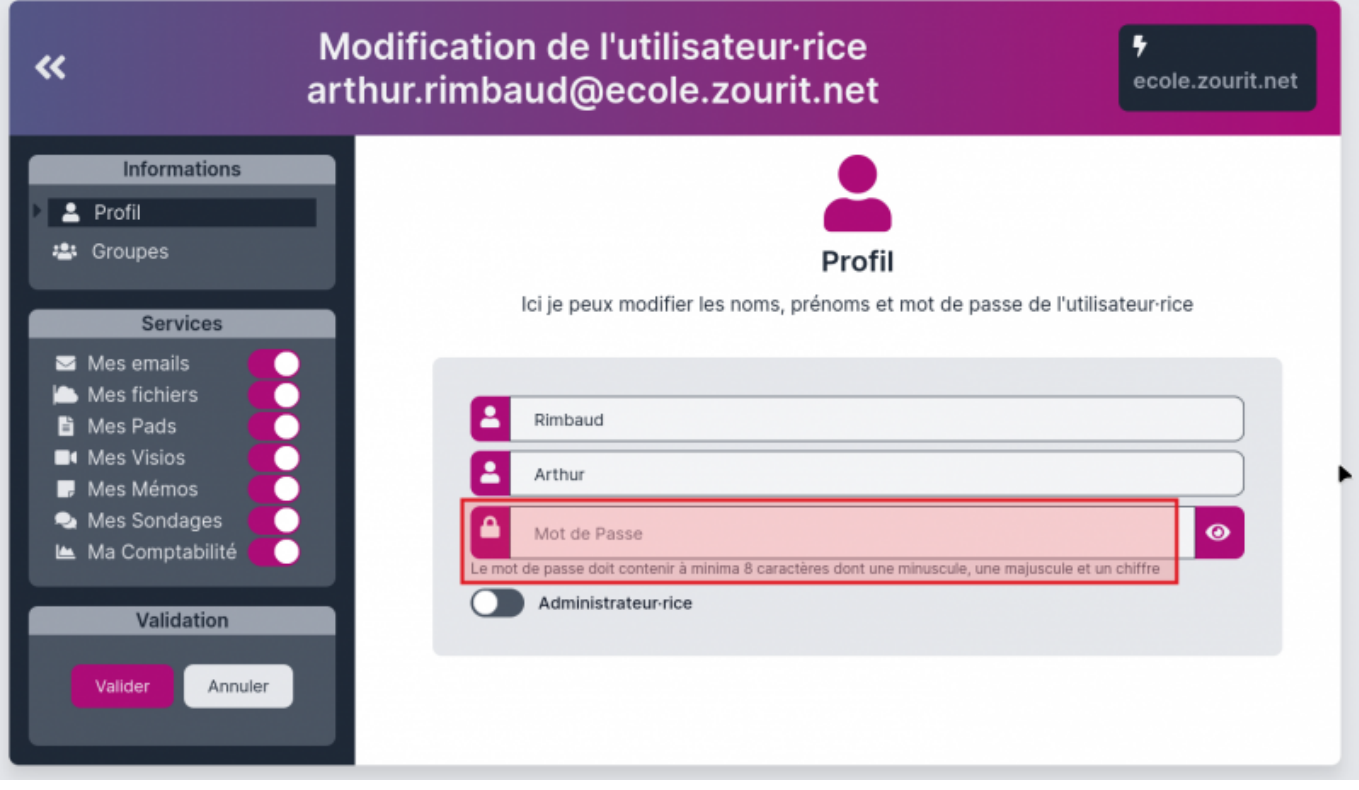

L'idéal pour transmettre ce nouveau mot de passe est d'utiliser [une page chiffrée](https://secret.cemea.org), il vous suffit d'écrire le mot de passe et/ou l'identifiant, puis un lien secret temporaire (par défaut il ne sera conservé que 7 jours) va vous être généré.

Vous n'aurez plus qu'à envoyer ce lien par mail ou autre au propriétaire du compte. Il faut également

lui rappeler de changer son mot de passe au plus vite.

From: <https://doc.zourit.net/>- **Doc, doc Zourit ?**

Permanent link: **<https://doc.zourit.net/doku.php?id=admin:changermdputil>**

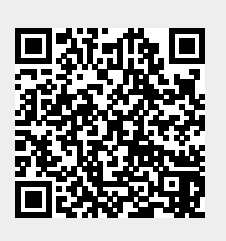

Last update: **2024/03/26 17:55**